# Dell Optiplex 390 Konfiguracja i funkcje komputera

## Informacja o ostrze**ż**eniach

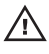

PRZESTROGA: Napis OSTRZE**Ż**ENIE informuje o sytuacjach, w których wyst**ę**puje ryzyko uszkodzenia sprz**ę**tu, obra**ż**e**ń** ciała lub **ś**mierci.

Obudowa typu miniwie**ż**a — widok z przodu i z tyłu

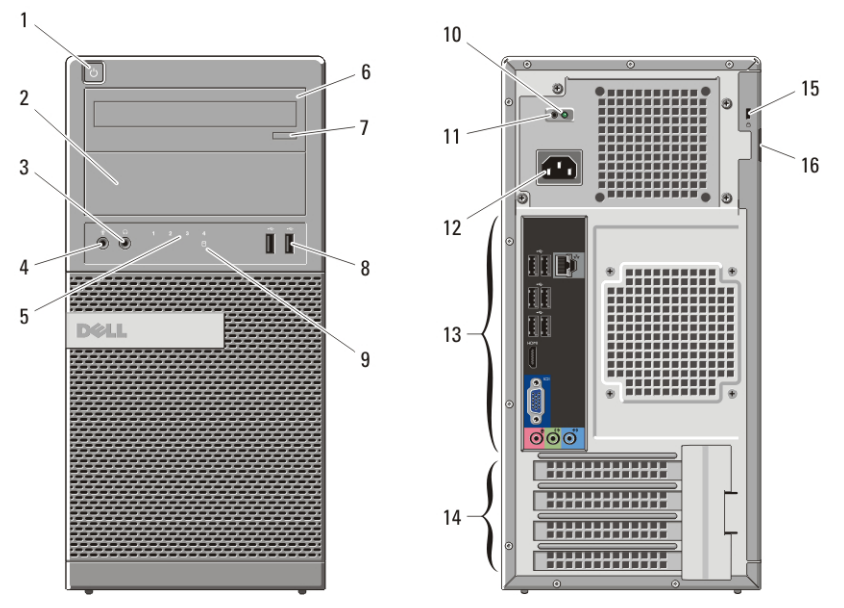

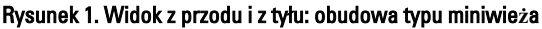

- 1. przycisk zasilania
- 2. wnęka napędu dysków optycznych
- 3. złącze słuchawek
- 4. złącze mikrofonu
- 5. lampki diagnostyczne (4)
- 6. napęd dysków optycznych
- 7. przycisk wysuwania tacy napędu dysków optycznych
- 8. złącza USB 2.0 (2)
- 9. lampka aktywności dysku twardego
- 10. lampka diagnostyczna zasilania
- 11. przycisk diagnostyki zasilania

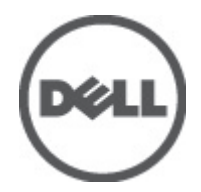

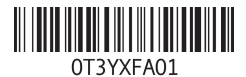

Model regulacji :D12M, D07D, D04S Typ regulacji :D12M001, D07D001, D04S001 2011 – 05

- 12. złącze kabla zasilania
- 13. złącza na panelu tylnym
- 14. gniazda kart rozszerzeń (4)
- 15. gniazdo linki zabezpieczającej
- 16. ucho kłódki

### Obudowa typu desktop — widok z przodu i z tyłu

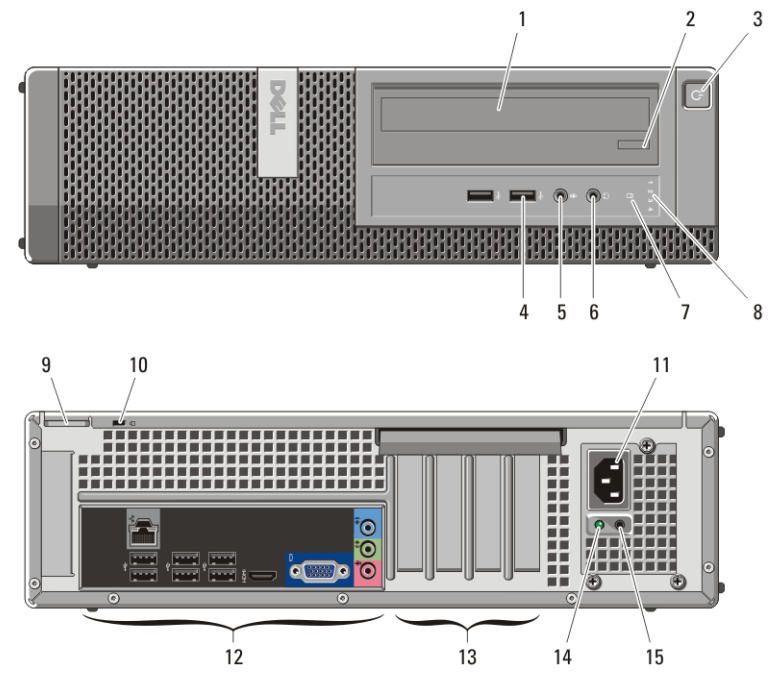

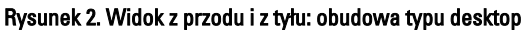

- 1. napęd dysków optycznych
- 2. przycisk wysuwania tacy napędu dysków optycznych
- 3. przycisk zasilania
- 4. złącza USB 2.0 (2)
- 5. złącze mikrofonu
- 6. złącze słuchawek
- 7. lampka aktywności dysku twardego
- 8. lampki diagnostyczne (4)
- 9. ucho kłódki
- 10. gniazdo linki zabezpieczającej
- 11. złącze kabla zasilania
- 12. złącza na panelu tylnym
- 13. gniazda kart rozszerzeń (4)
- 14. lampka diagnostyczna zasilania
- 15. przycisk diagnostyki zasilania

### Obudowa typu miniwie**ż**a i desktop — panel tylny

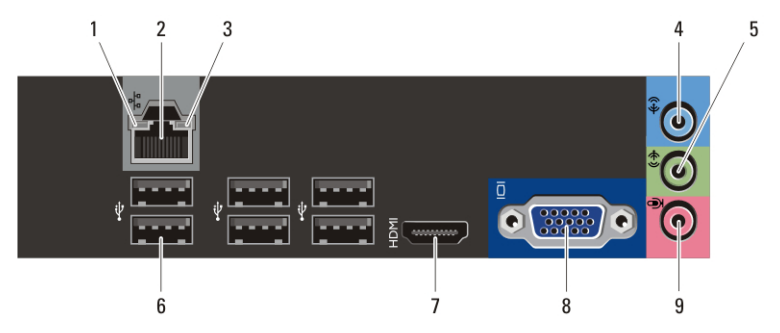

#### Rysunek 3. Panel tylny: obudowa typu miniwie**ż**a i desktop

- 1. lampka integralności łącza
- 2. złącze sieciowe
- 3. lampka aktywności sieci
- 4. złącze wejścia liniowego
- 5. złącze wyjścia liniowego
- 6. złącza USB 2.0 (6)
- 7. złącze HDMI
- 8. złącze VGA
- 9. złącze mikrofonu

### Obudowa typu SFF — widok z przodu i z tyłu

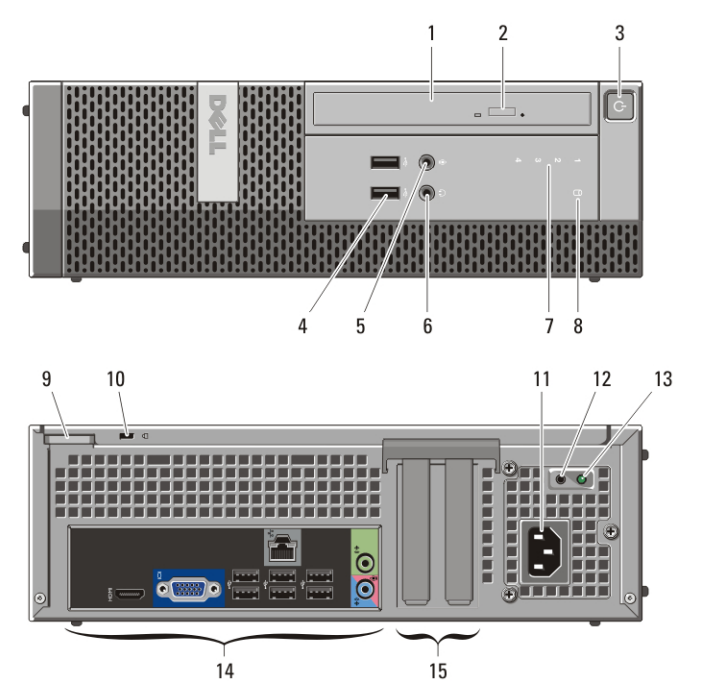

#### Rysunek 4. Widok z przodu i z tyłu: obudowa typu SFF

- 1. napęd dysków optycznych
- 2. przycisk wysuwania tacy napędu dysków optycznych
- 3. przycisk zasilania
- 4. złącza USB 2.0 (2)
- 5. złącze mikrofonu
- 6. złącze słuchawek
- 7. lampki diagnostyczne (4)
- 8. lampka aktywności dysku twardego
- 9. ucho kłódki
- 10. gniazdo linki zabezpieczającej
- 11. złącze kabla zasilania
- 12. przycisk diagnostyki zasilania
- 13. lampka diagnostyczna zasilania
- 14. złącza na panelu tylnym
- 15. gniazda kart rozszerzeń (2)

### Komputer w obudowie typu SFF — panel tylny

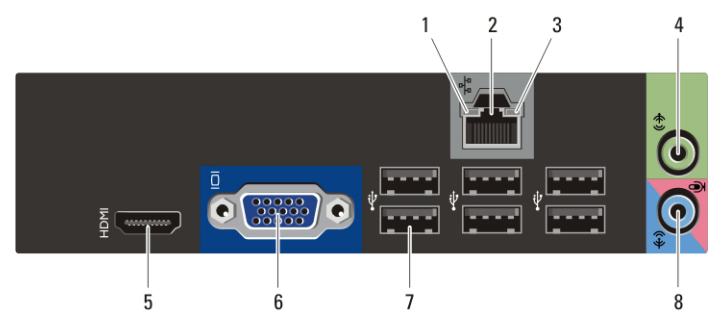

#### Rysunek 5. Panel tylny komputera: obudowa typu SFF

- 1. lampka integralności łącza
- 2. złącze sieciowe
- 3. lampka aktywności sieci
- 4. złącze wyjścia liniowego
- 5. złącze HDMI
- 6. złącze VGA
- 7. złącza USB 2.0 (6)
- 8. złącze wejścia liniowego/mikrofonu

### Szybka konfiguracja

PRZESTROGA: Przed rozpocz**ę**ciem procedur opisanych w tym rozdziale nale**ż**y zapozna**ć** si**ę** z instrukcjami dotycz**ą**cymi bezpiecze**ń**stwa dostarczonymi z komputerem. Dodatkowe zalecenia mo**ż**na znale**źć** na stronie www.dell.com/ regulatory\_compliance.

 $\mathscr U$ 

UWAGA: Niektóre urządzenia są dostarczane z komputerem tylko wtedy, gdy zostały zamówione.

**1.** Podłącz monitor jednym z następujących kabli:

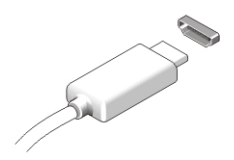

Rysunek 6. zł**ą**cze HDMI

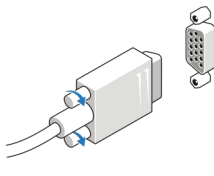

- Rysunek 7. zł**ą**cze VGA
- **2.** Podłącz klawiaturę lub mysz USB (opcjonalnie).

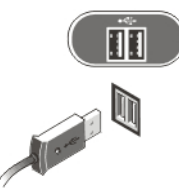

Rysunek 8. Podł**ą**czanie urz**ą**dze**ń** USB

**3.** Podłącz kabel sieciowy (opcjonalnie).

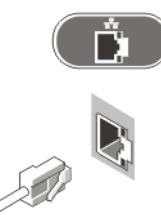

Rysunek 9. Poł**ą**czenie sieciowe

**4.** Podłącz kabel (lub kable) zasilania.

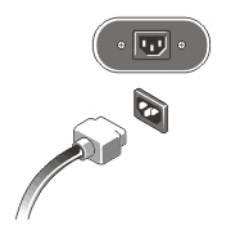

Rysunek 10. Podł**ą**czanie zasilania

**5.** Naciśnij przyciski zasilania monitora i komputera.

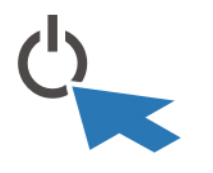

Rysunek 11. przycisk zasilania

### Dane techniczne

WAGA: Poniżej zamieszczono wyłącznie dane techniczne, które muszą być dostarczone z komputerem w celu zachowania zgodności z obowiązującym prawem. Pełne i aktualne dane techniczne komputera są dostępne w witrynie support.dell.com.

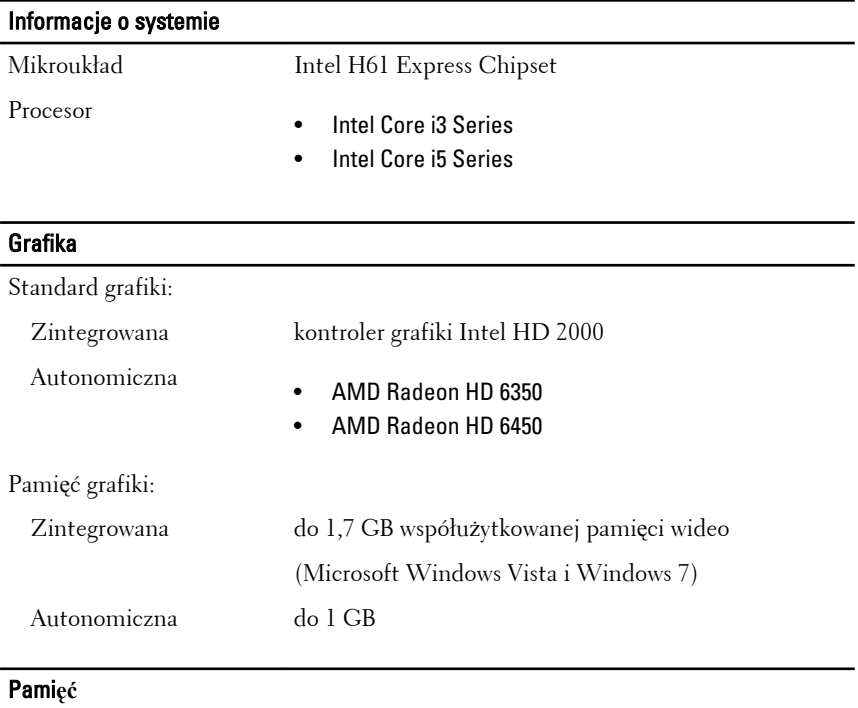

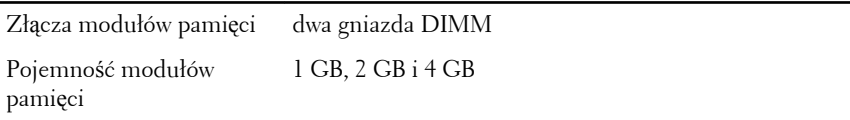

#### Pami**ęć** Typ pamięci DDR3, 1333 MHz Minimalna pojemność pamięci  $1\;\mathrm{GB}$ Maksymalna pojemność pamięci 8 GB

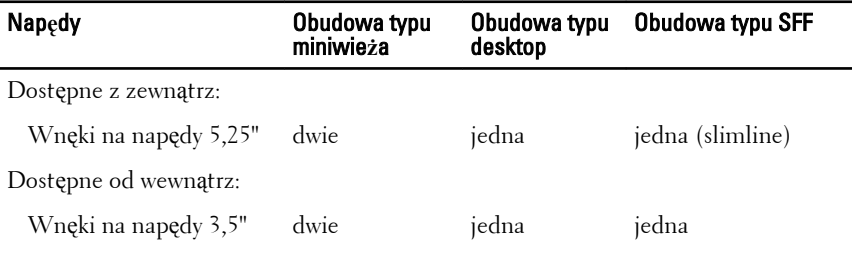

### Wska**ź**niki i lampki diagnostyczne

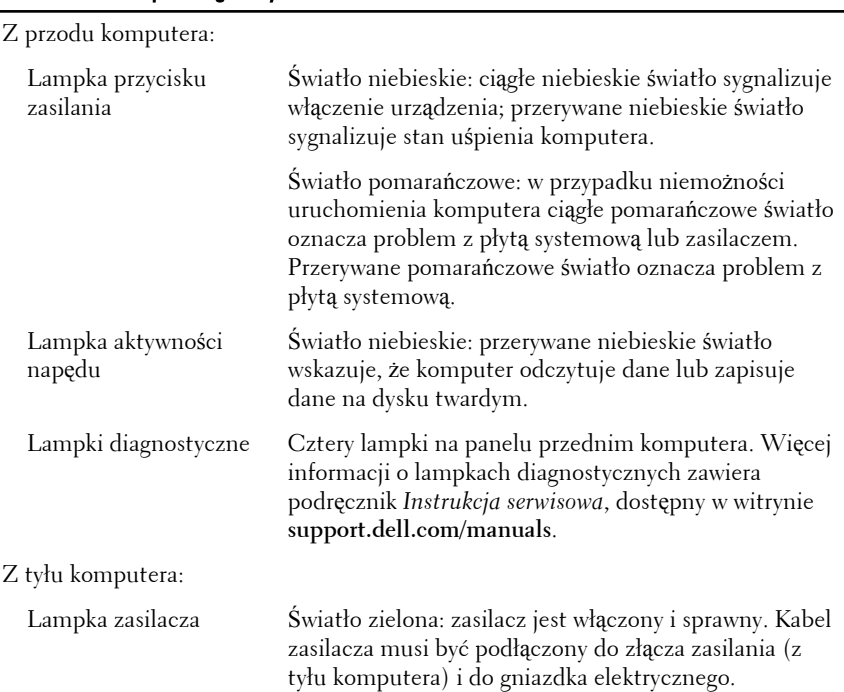

#### Wska**ź**niki i lampki diagnostyczne

 $\mathscr{Q}$ 

UWAGA: Sprawność systemu zasilania można sprawdzić przed naciśnięcie przycisku diagnostyki zasilania. Jeśli napięcie prądu wejściowego mieści się w przewidzianym zakresie, lampka diagnostyczna zasilania świeci. Jeśli wskaźnik diodowy nie świeci, zasilacz może być uszkodzony. Podczas tego testu komputer musi być podłączony do źródła zasilania prądem przemiennym.

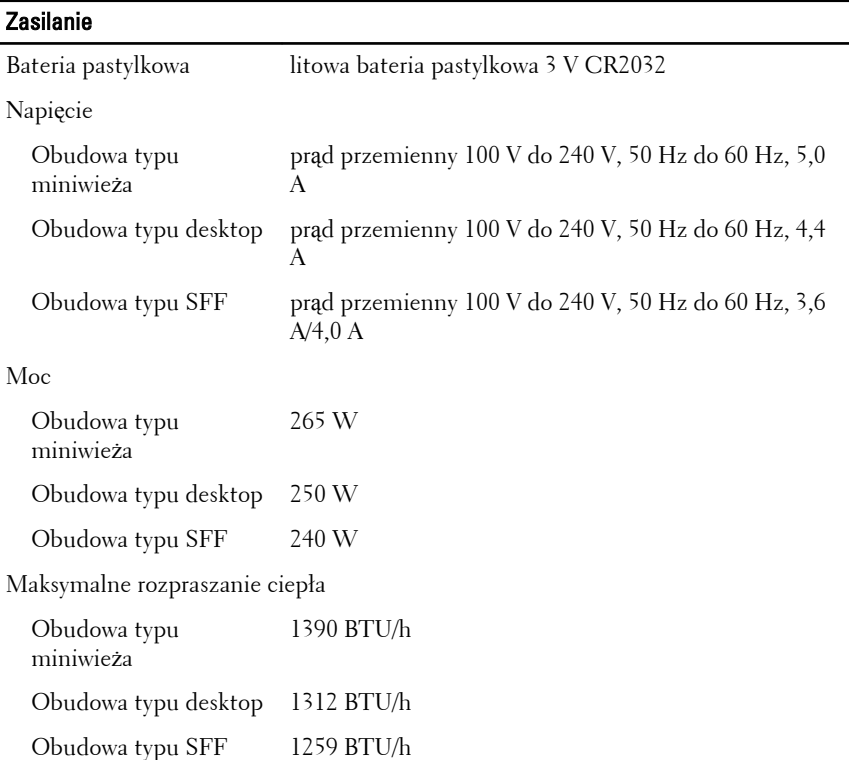

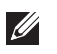

UWAGA: Rozpraszanie ciepła jest obliczane na podstawie znamionowej mocy zasilania w watach.

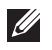

UWAGA: Przełącznik wyboru napięcia jest dostępny wyłącznie w zasilaczach niezgodnych ze standardem EPA.

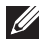

UWAGA: Należy zapoznać się z instrukcjami dostarczonymi z komputerem, w których zamieszczono ważne informacje dotyczące ustawień napięcia.

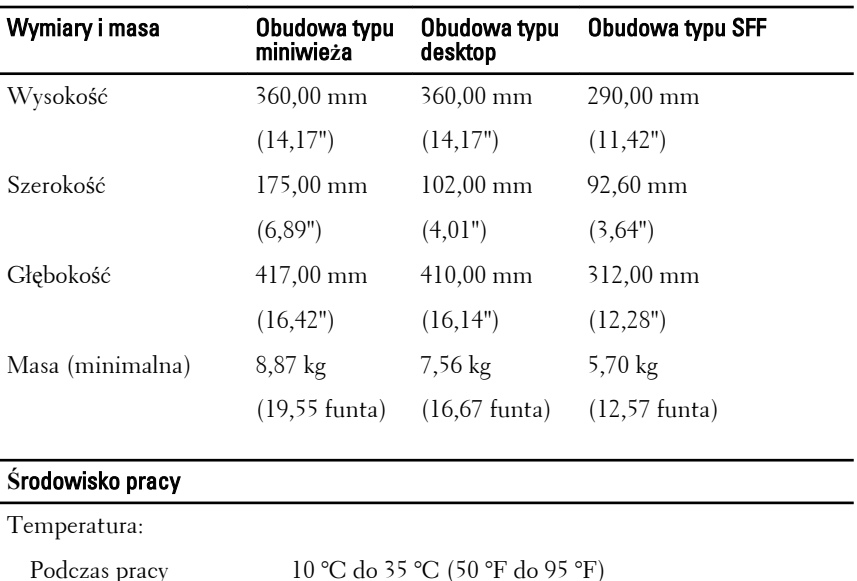

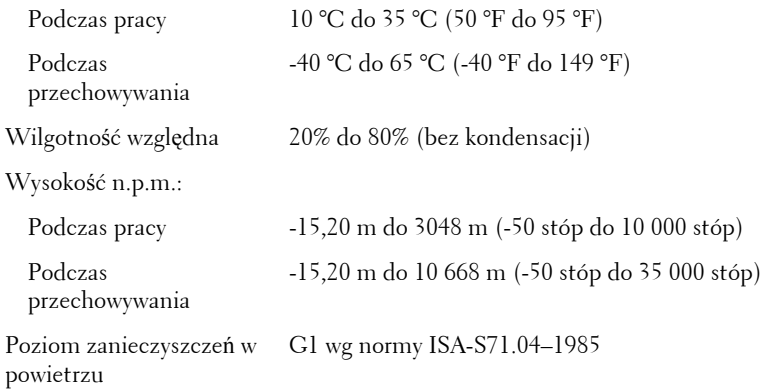

### Dodatkowe informacje i zasoby

W dostarczonych z komputerem dokumentach dotyczących bezpieczeństwa i przepisów prawnych oraz w witrynie poświęconej zgodności z przepisami, pod adresem **www.dell.com/regulatory\_compliance**, można znaleźć szczegółowe informacje na następujące tematy:

- Zalecenia dotyczące bezpieczeństwa
- Certyfikaty i przepisy prawne
- Ergonomia

W witrynie **www.dell.com** można znaleźć dodatkowe informacje na następujące tematy:

- Gwarancia
- Warunki sprzedaży (tylko w Stanach Zjednoczonych)
- Umowa licencyjna dla użytkownika końcowego

#### **Informacje zawarte w tym dokumencie mogą ulec zmianie bez uprzedzenia. © 2011 Dell Inc. Wszelkie prawa zastrzeżone.**

Powielanie dokumentu w jakikolwiek sposób bez pisemnej zgody firmy Dell Inc. jest surowo zabronione.

Znaki towarowe użyte w niniejszym tekście: nazwa Dell™, logo DELL, Dell Precision™, Precision ON™, ExpressCharge<sup>™</sup>, Latitude™, Latitude ON™, OptiPlex™, Vostro™ oraz Wi-Fi Catcher™ są znakami towarowymi należącymi do firmy Dell Inc. Intel®, Pentium®, Xeon®, Core™, Atom™, Centrino® oraz Celeron® są zastrzeżonymi znakami towarowymi należącymi do firmy Intel Corporation w Stanach Zjednoczonych i innych krajach. AMD® jest zastrzeżonym znakiem towarowym, a AMD Opteron™, AMD Phenom™, AMD Sempron™, AMD Athlon™, ATI Radeon™, oraz ATI FirePro™ są znakami towarowymi należącymi do firmy Advanced Micro Devices, Inc. Microsoft®, Windows®, MS-DOS®, Windows Vista® oraz klawisz startowy Windows Vista oraz Office Outlook® są znakami towarowymi lub zastrzeżonymi znakami towarowymi należącymi do firmy Microsoft Corporation w Stanach Zjednoczonych i/ lub innych krajach. Blu-ray Disc™ jest znakiem towarowym należącym do firmy Blu-ray Disc Association (BDA) i jest używany na zasadzie licencji odnośnie dysków i odtwarzaczy. Słowo Bluetooth® jest zastrzeżonym znakiem towarowym należącym do firmy Bluetooth® SIG, Inc., używanym przez firmę Dell Inc. na zasadzie licencji. Wi-Fi® jest zastrzeżonym znakiem towarowym należącym do firmy Wireless Ethernet Compatibility Alliance, Inc.

Inne znaki towarowe oraz nazwy handlowe mogą zostać wykorzystane w niniejszej publikacji w odniesieniu do innych jednostek określających oznaczenia i nazwy swoich produktów, firma Dell Inc. nie rości sobie żadnych praw do znaków towarowych i nazw handlowych niebędących jej własnością.